## **Student Steps to Join Google Classroom**

- 1. Log into your Google Account
- 2. Go to Google Classroom

-Students can go to the website [classroom google.com](https://classroom.google.com/u/0/h) or use the Google Classroom app on their mobile devices.

- 3. Click on the **+** sign in the top right corner and select **JOIN**
- 4. Enter the CODE your teacher shared with you.
- 5. Hit the blue accept or join button.

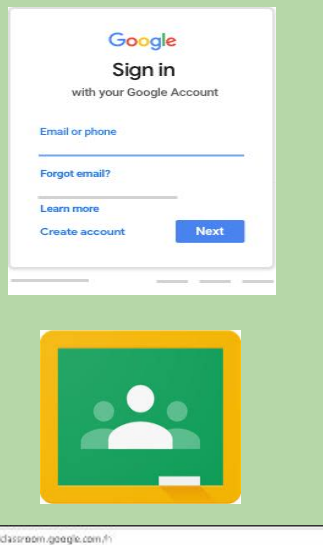

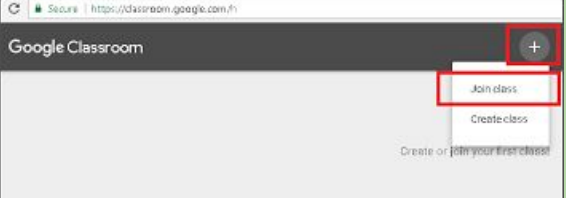

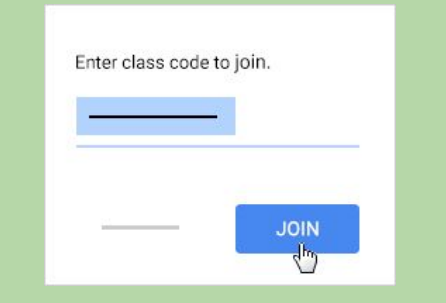

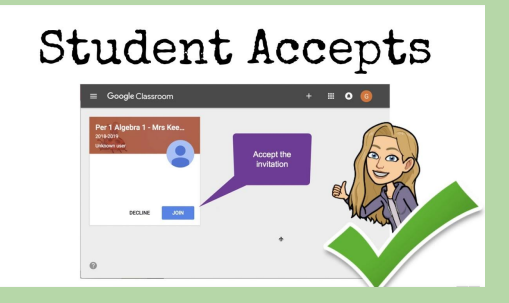